## **ИНСТРУКЦИЯ ПО ЗАПОЛНЕНИЮ ФАЙЛА-ШАБЛОНА ДЛЯ ШКОЛ**

- 1. Войдите в личный кабинет организации Модуля Школы.
- 2. Скачайте файл шаблона из личного кабинета, вкладка «Пакеты документов», кнопка «Скачать шаблон» (см. рисунок).

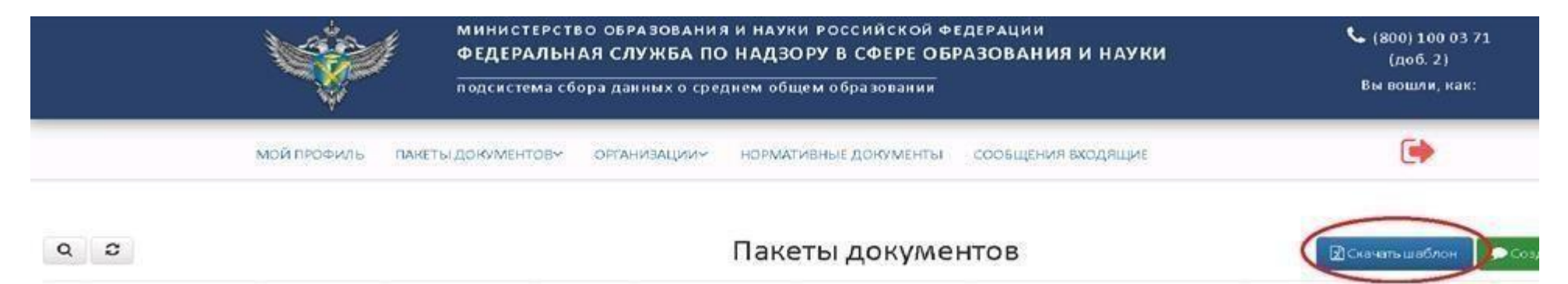

3. Открыть файл «Шаблон.xlsx» и убедиться, что открыт лист «Шаблон» (см. рисунок). Если открыт другой лист, то переключиться на лист «Шаблон».

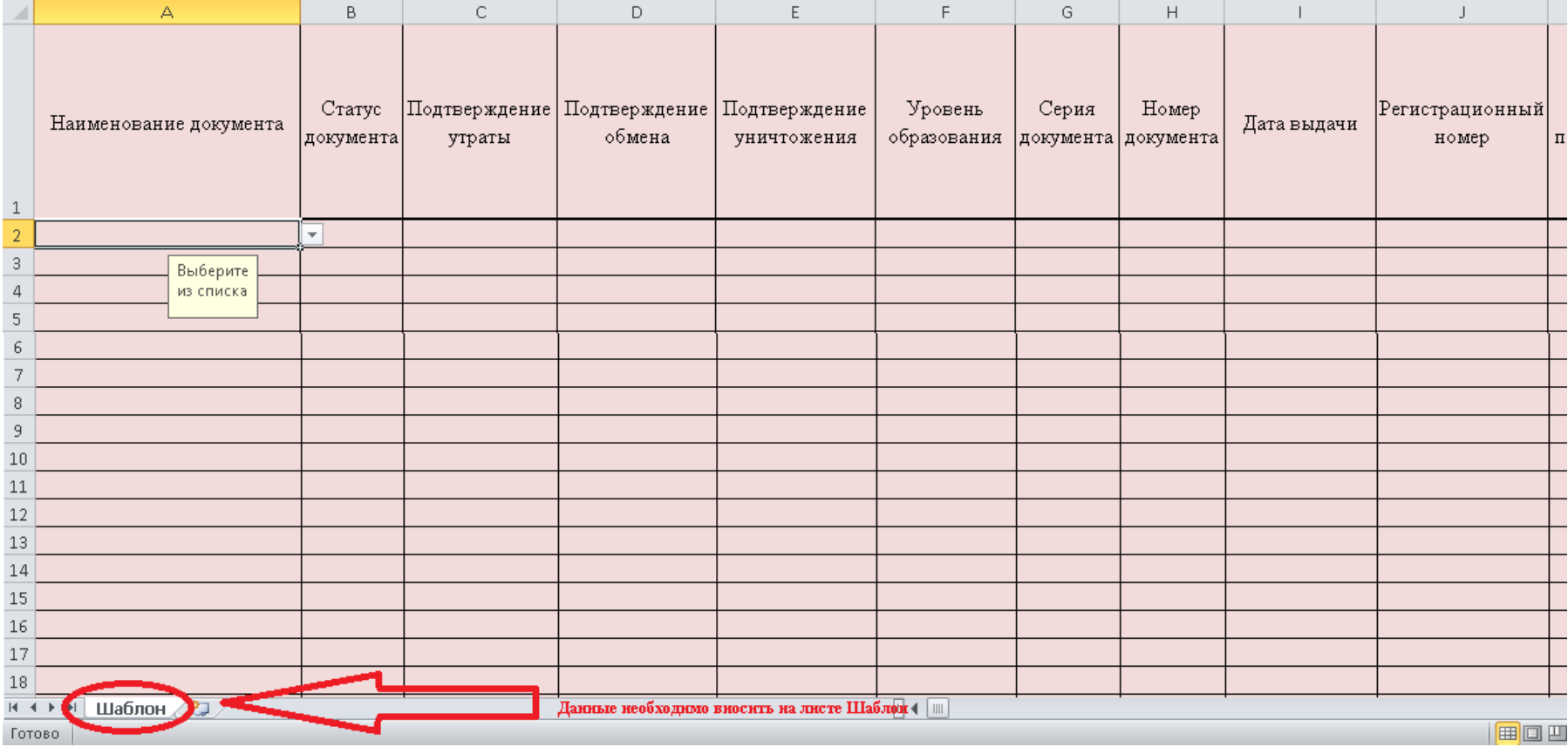

- 4. Заполнить столбцы согласно требованиям, указанным в Приложении 1.
- 5. Проверить наличие всех обязательных полей.
- 6. После выполнения п.3 и п.4 данной инструкции, шаблон нужно сохранить в формате (\*.xlsx). Сделать это можно путем выбора Файл=>Сохранить как=>далее «Тип файла» из выпадающего списка выбираете «Книга Excel (\*.xlsx)».

**Примечание: вся информация в файле должна находиться на одном листе. Создание и заполнение дополнительных листов в файле шаблона не допускается.**

## Приложение 1

## **Требования и пример заполнения полей**

| N <sub>2</sub> | Столбец в    | Наименование                   | Комментарий                                                                                                    | Требование                                                               | Пример                                                                                                    |
|----------------|--------------|--------------------------------|----------------------------------------------------------------------------------------------------|--------------------------------------------------------------------------|----------------------------------------------------------------------------------------------------|
| $\Pi/\Pi$      | шаблоне      | столбца в шаблоне <sup>1</sup> |                                                                                                    |                                                                          |                                                                                                    |
| 1.             | $\mathbf{A}$ | Наименование<br>документа      | Название документа об образовании,<br>вносится согласно книге выдачи<br>документов об образовании.<br>Обязательно для заполнения. | Согласно справочнику «Виды<br>документа»<br>Проверка по классификатору   | «Аттестат о среднем (полном) общем<br>образовании», «Аттестат о среднем<br>общем образовании», «Аттестат о<br>среднем общем образовании с<br>отличием», «Аттестат об основном<br>общем образовании», «Аттестат об<br>основном общем образовании с<br>отличием», «Аттестат о среднем<br>(полном) общем образовании для<br>награжденных золотой медалью»,<br>«Аттестат о среднем (полном) общем<br>образовании для награжденных<br>серебряной медалью»,<br>«Свидетельство о неполном среднем<br>образовании», «Свидетельство о<br>неполном среднем образовании с<br>отличием», «Свидетельство об<br>обучении», «Свидетельство об<br>окончании специального<br>(коррекционного) класса<br>образовательного учреждения»,<br>«Свидетельство об окончании<br>специальной (коррекционной)<br>образовательной школы VIII вида»<br>или «Справка об обучении» |
| 2.             | <sub>B</sub> | Статус документа               | Статус документа об образовании.<br>Необходимо выбрать один вариант из<br>предложенных в выпадающем списке.                       | Согласно справочнику<br>«Статус документа»<br>Проверка по классификатору | «Оригинал» или «Дубликат»                                                                                                    |
|                |              |                                | Обязательно для заполнения                                                                                                    |                                                                          |                                                                                                    |

 $^1$ Красные поля – обязательные для заполнения.

 $\overline{a}$ 

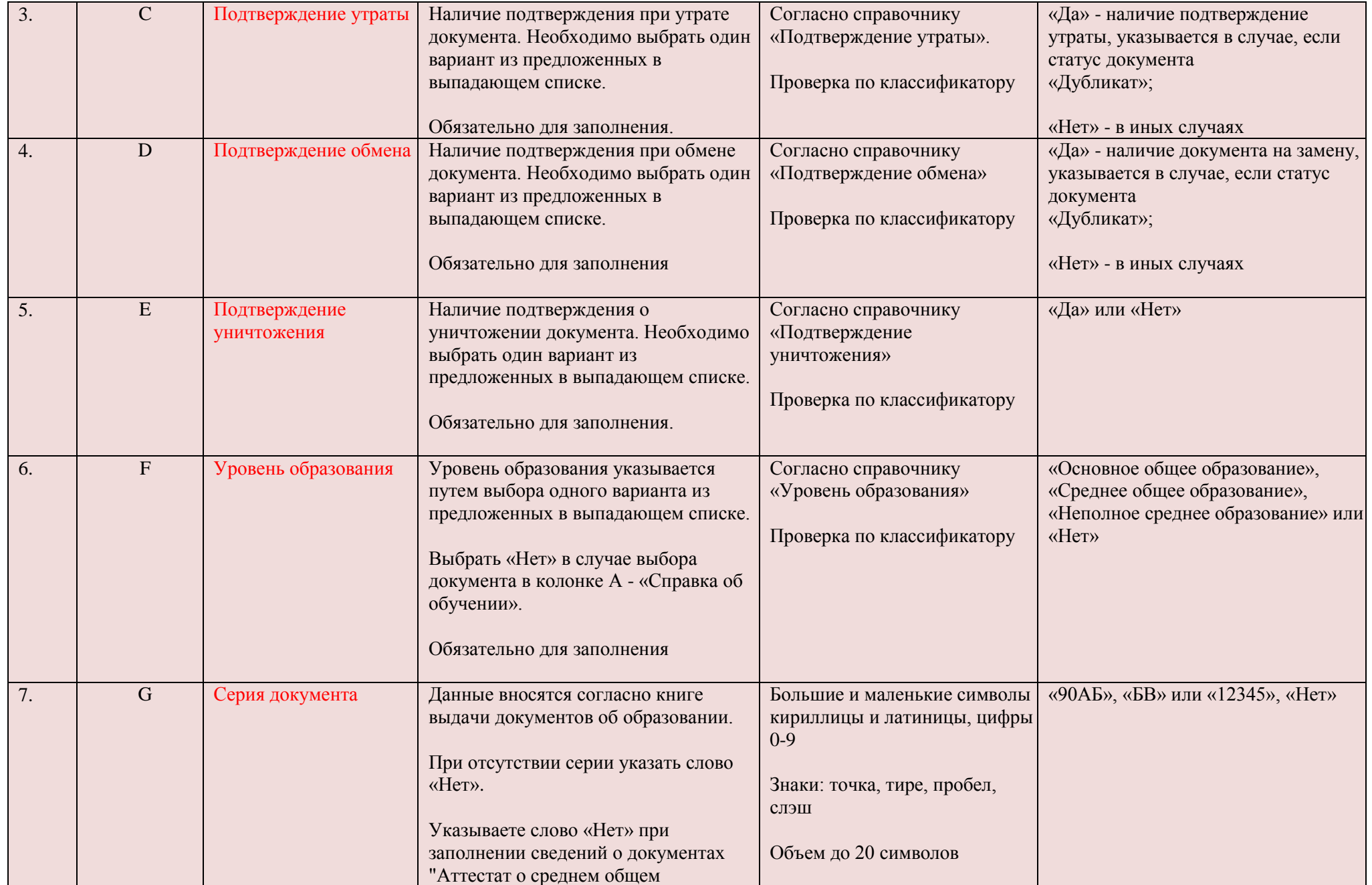

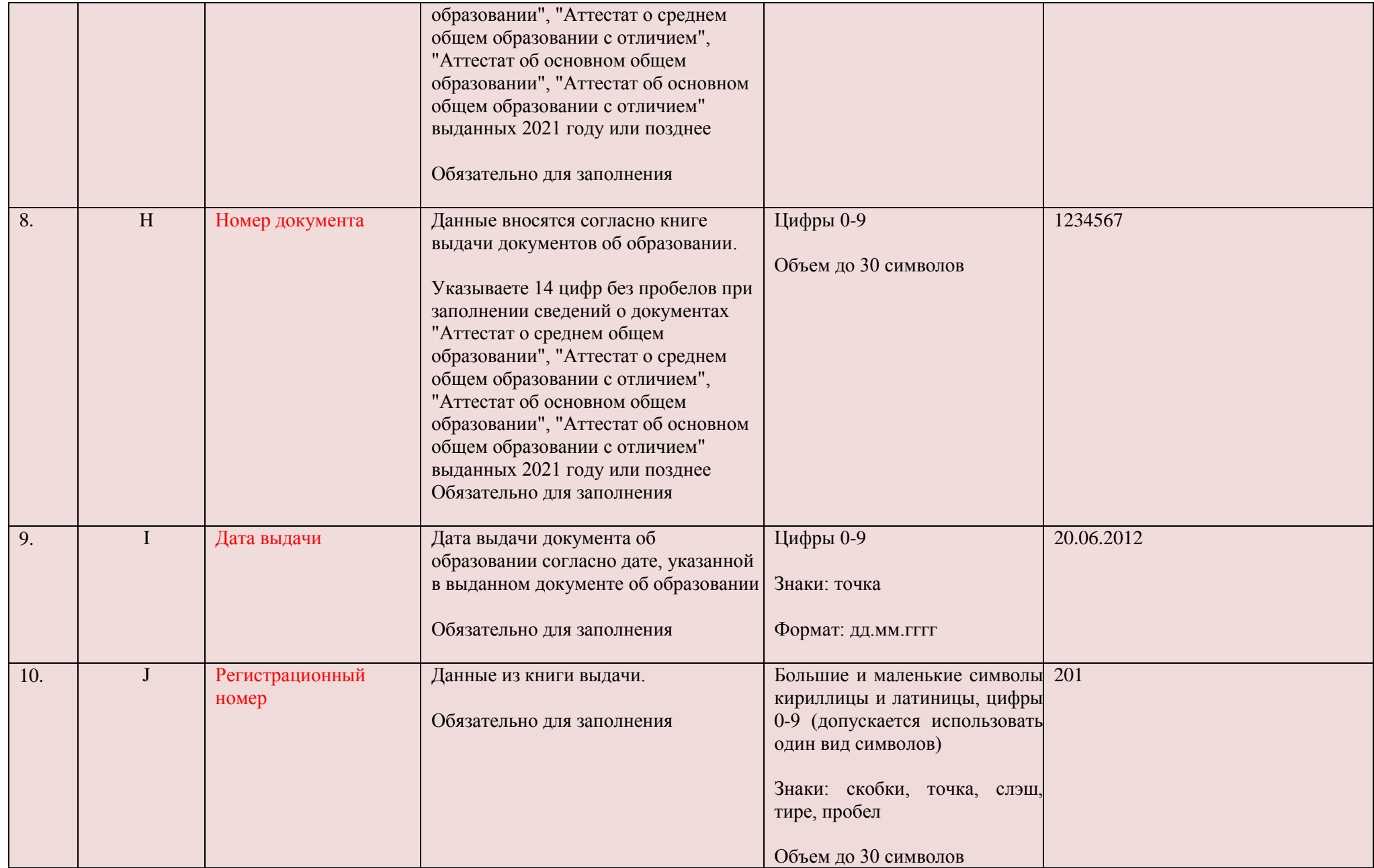

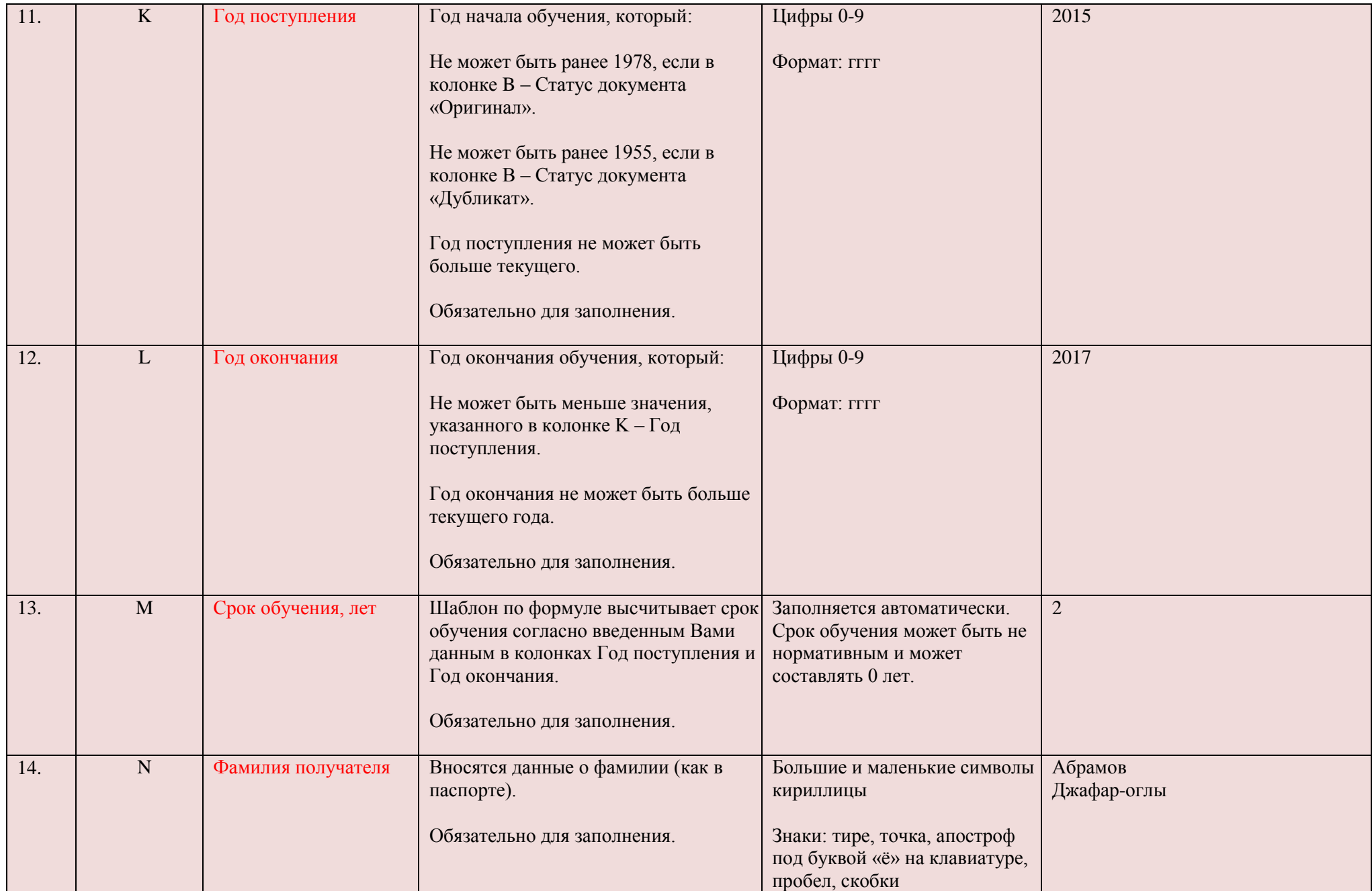

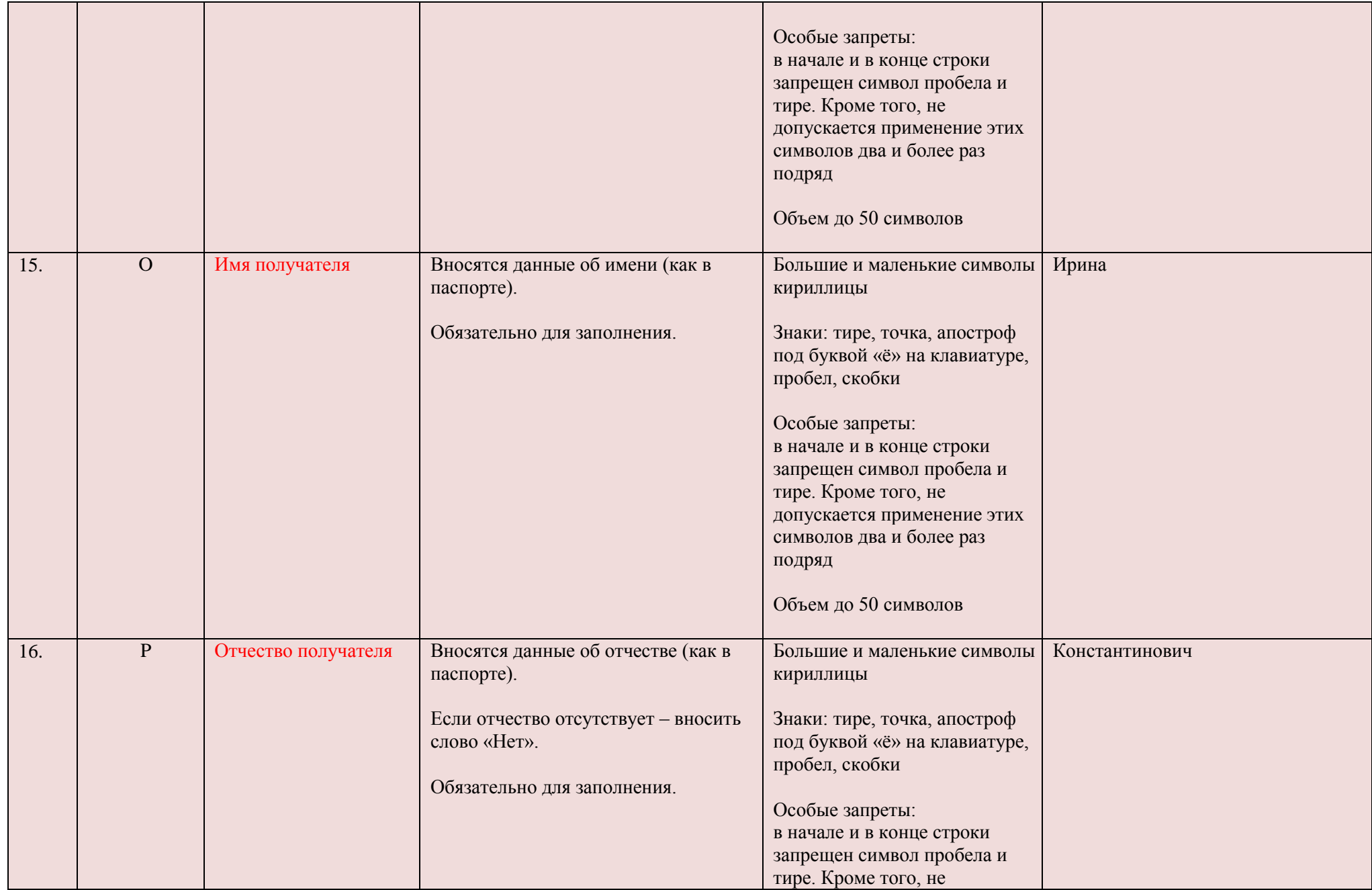

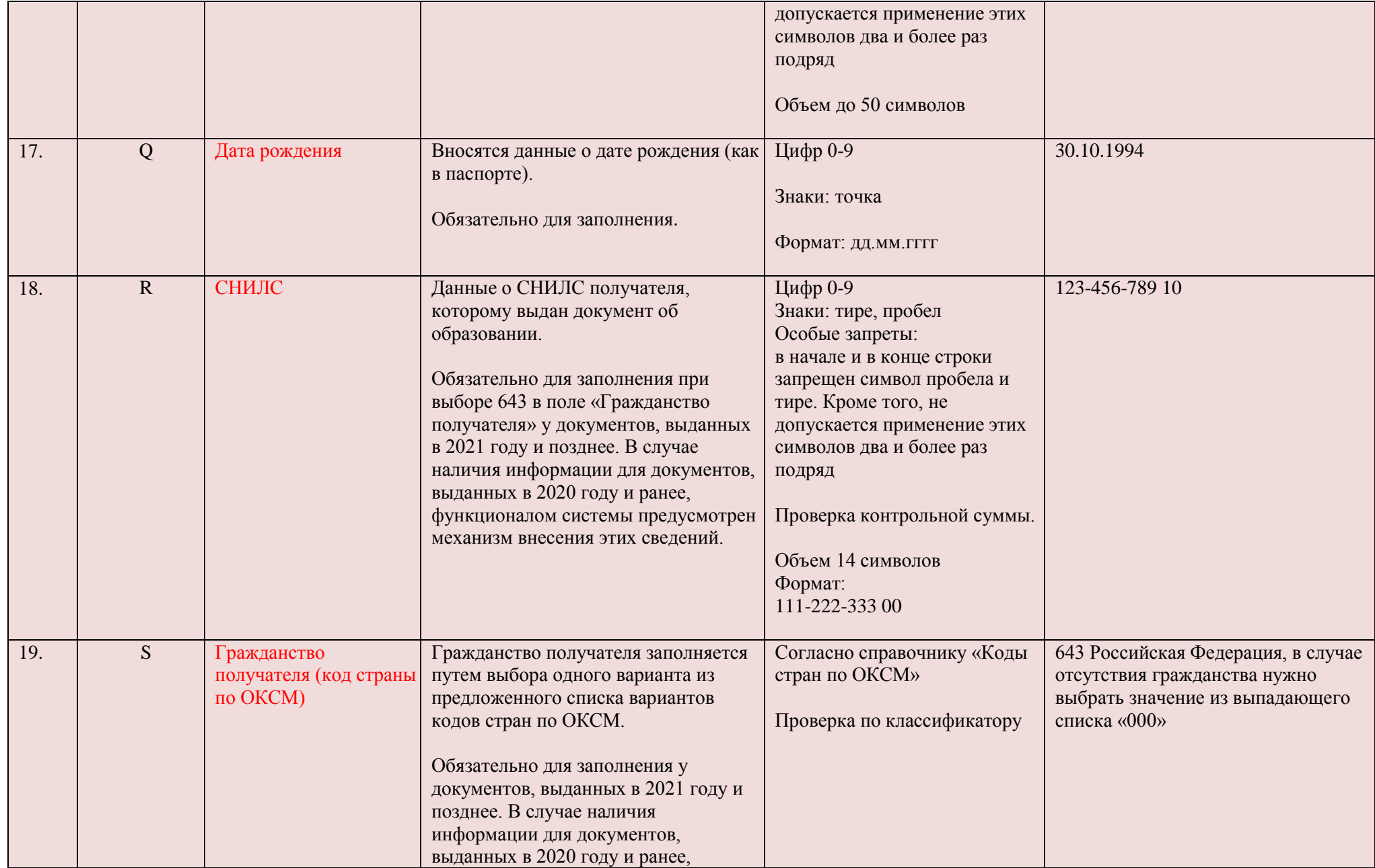

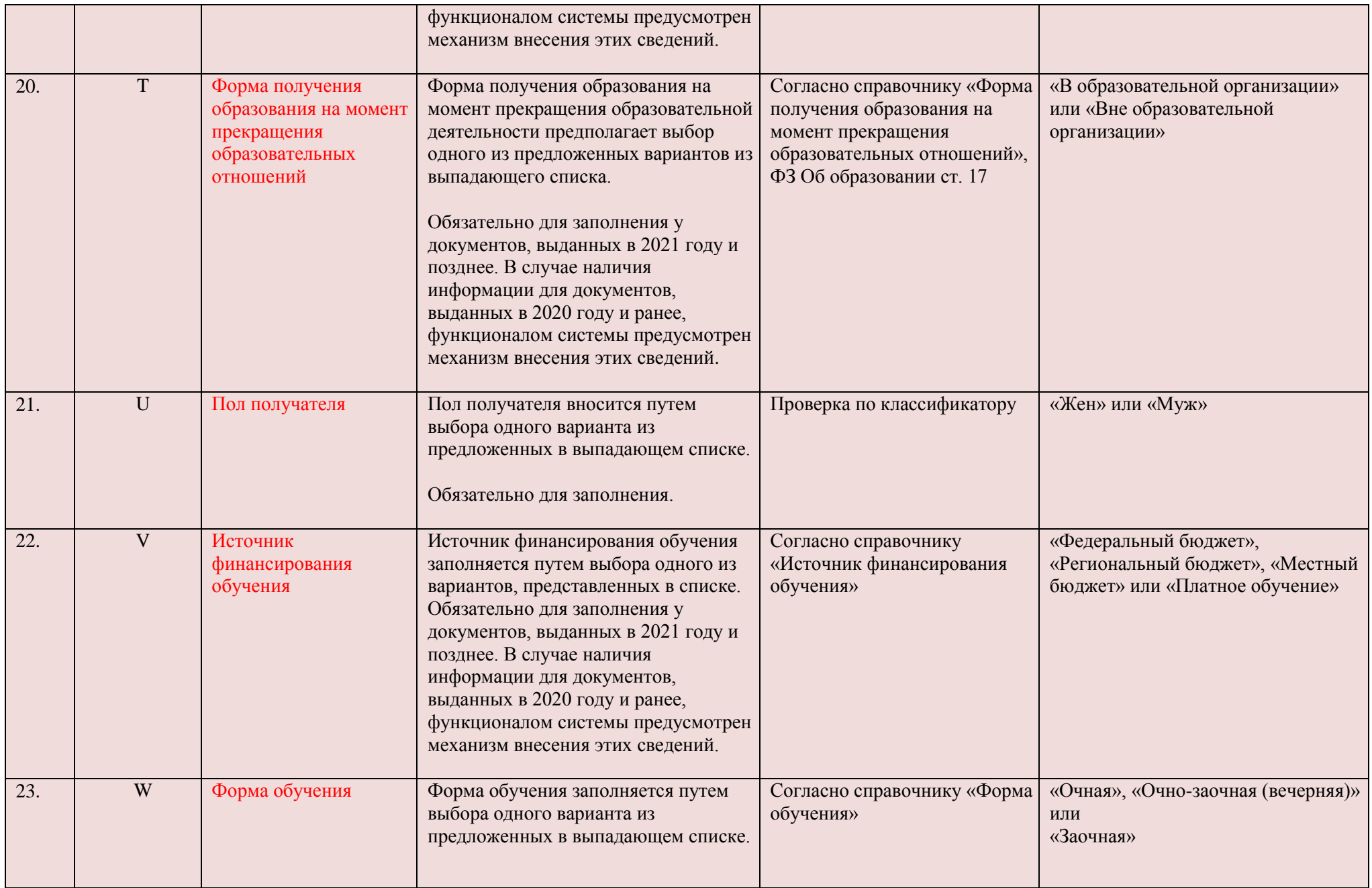

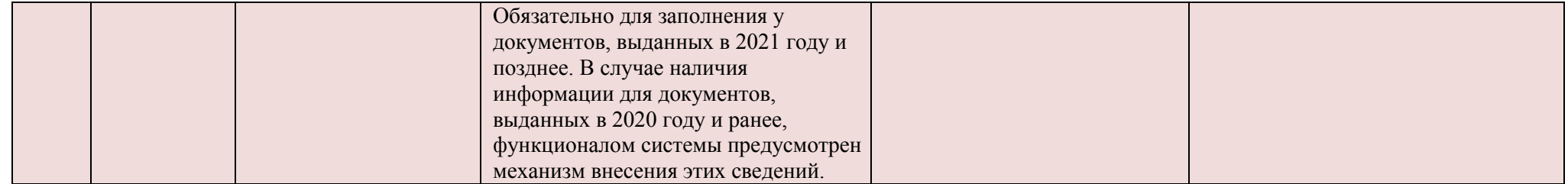

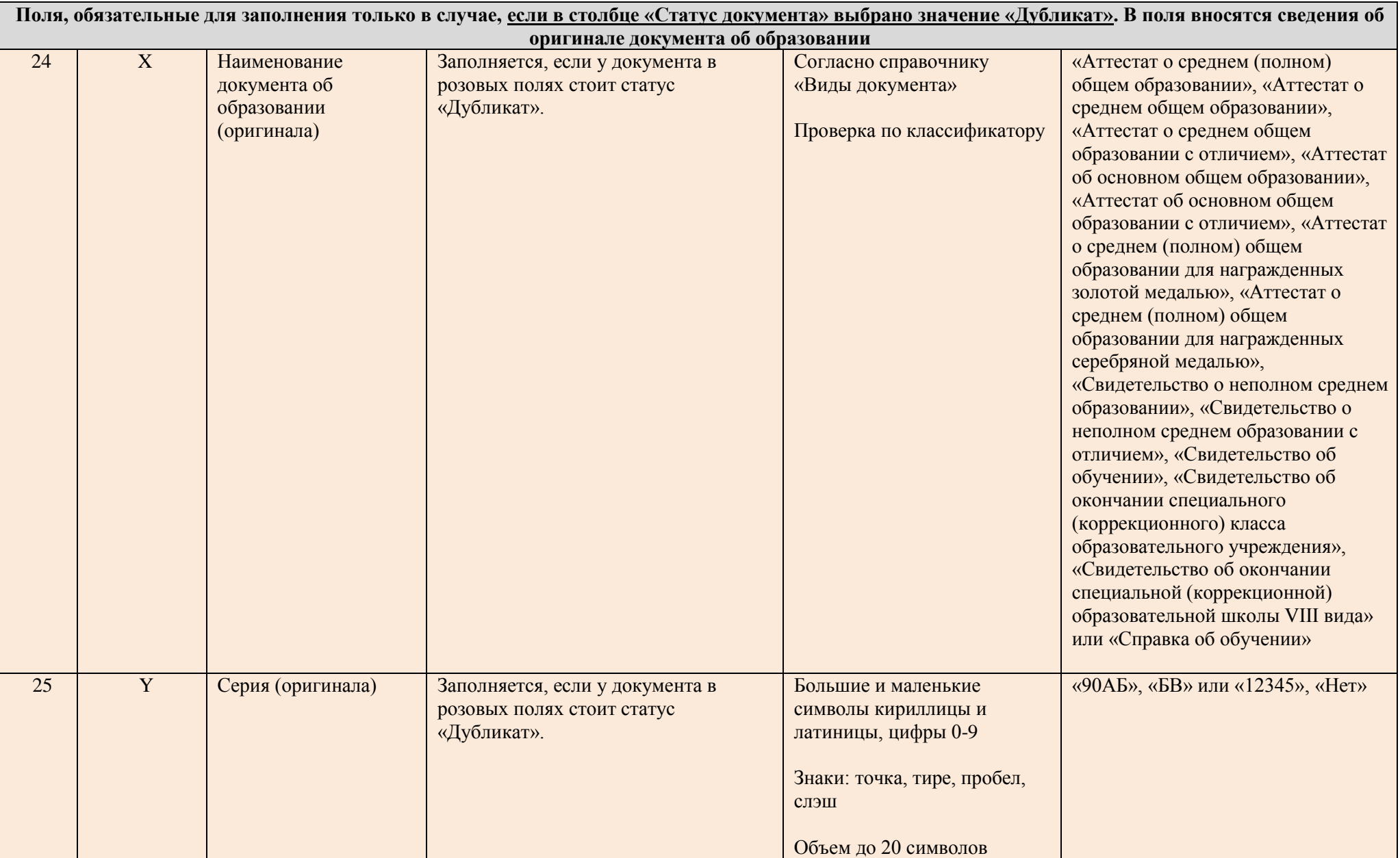

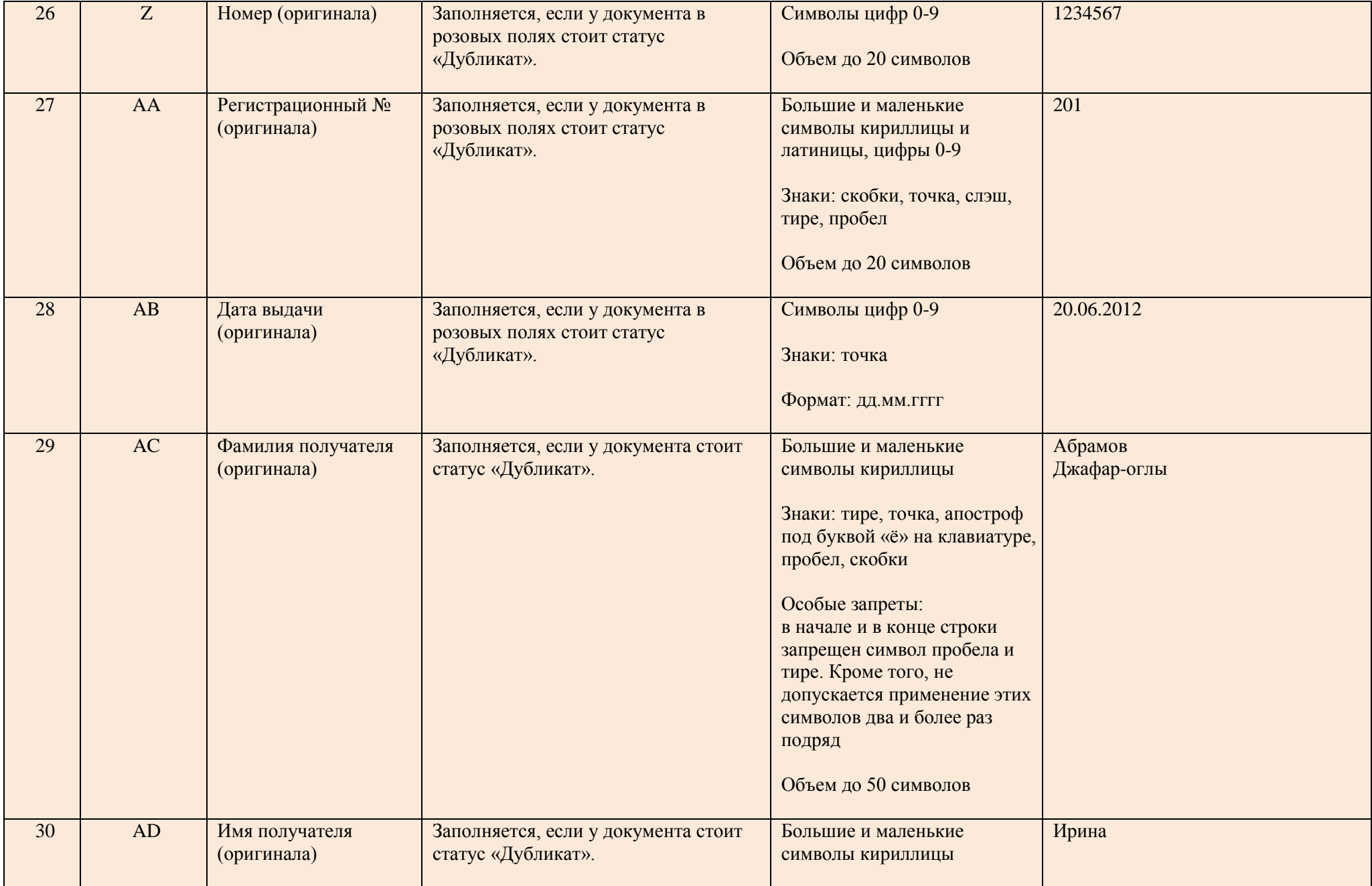

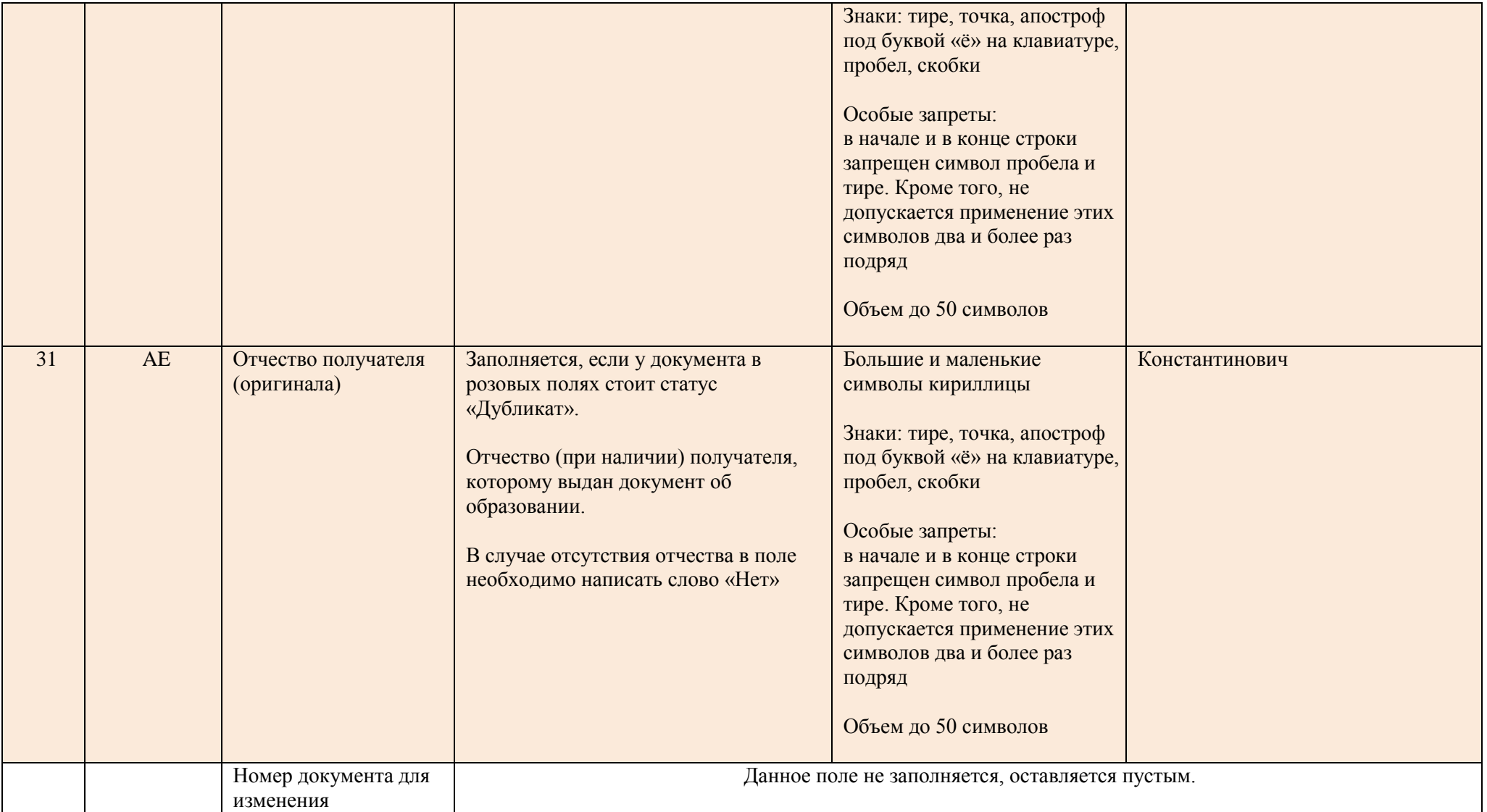

\* В том случае, если система выдает ошибку "Обнаружены недопустимые символы" при внесении сведений в ФИС ФРДО, но сведения о документе об образовании содержат символы, которые система считает недопустимыми, то поставщику сведений необходимо обратиться в службу технической поддержки по телефонам +7 (495)568-18-09, +7(800)100-03-71 или электронной почте [frdo@citis.ru н](mailto:frdo@citis.ru)а предмет публикации сведений с подробным описанием ошибки. Служба технической поддержки рассмотрит заявку и сообщит поставщику сведений о дальнейших действиях.